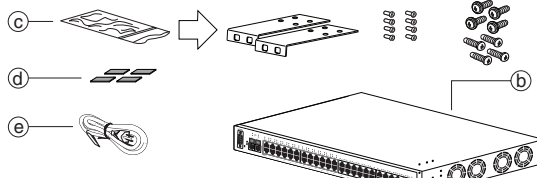

## **Business Ethernet Switch 100/200 Series** Steps 8-9 **Quick Install Guide**

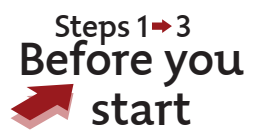

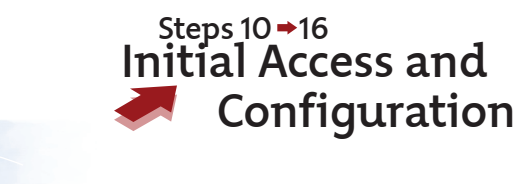

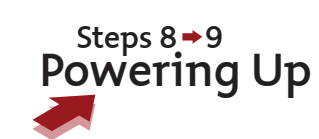

All documents referenced in this Quick Installation Guide can be downloaded at www.nortel.com.

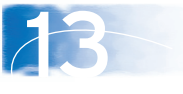

 $192.1$  $192.1$ 

**13. E** 

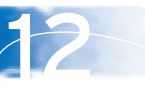

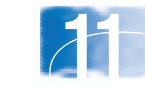

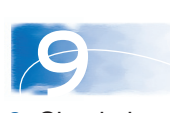

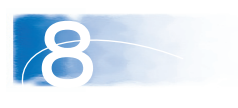

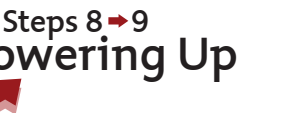

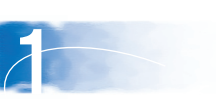

3

Steps  $4 \rightarrow 7$ 

4

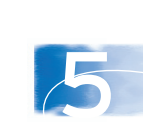

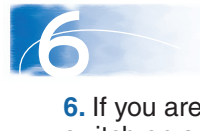

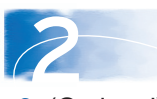

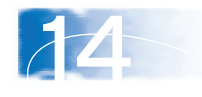

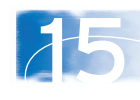

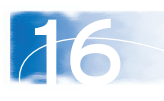

1. Confirm that you have the tools and package contents as follows: Tools Required: a. Phillips #2 screwdriver Package Contents:

- b. BES100 or BES200 series Switch
- c. Rack-mounting hardware
	- Rack-mount brackets (2)
	- Screws for attaching brackets to the switch (8)
	- Screws for attaching the switch to the equipment rack (2x4)
	- Choose the appropriate set of rack-mount screws for attaching the switch to your data or phone rack.
- d. Adhesive foot pads (4)
- e. AC power cord

- **2.** (Optional) Prepare the rack:
- a. Provide a 2.8 inch space for each switch in an EIA or IEC-standard 19-inch
- (48.2-centimeter) equipment rack.
- b. Bolt the rack to the floor and brace it if
- necessary.

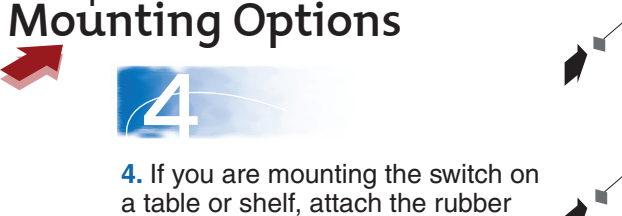

c. Ground the rack to the same grounding electrode used by the power service in the area. The ground path must be permanent and must not exceed 1 Ohm of resistance from the rack to the grounding electrode. Nortel recommends using a filter or surge suppressor.

**3.** Check your cables; when you install the switch into a network, make sure you use the following required cables: • Category 3, 4, or 5 UTP cable with an RJ-45 connector (for

> 100 200 front-panel LEDs as the device powers on to be sure the PWR LED is lit. If not, check that the power cable is correctly plugged in.

- 100 Mb/s operation).
- Category 5 UTP cable with an RJ-45 connector (for 100 Mb/s operation). The stacking cable for the BES 200 is a CAT5 Ethernet cable.
- Category 5 Four-Pair UTP cable with an RJ-45 connector (for 1000 BASE-T ports with 1000 Mb/s operation).
- Console Port Straight-through serial cable with DB-9 female connector at one end.

10 **10.** To access the BES100 or BES200, first install the Business Element Manager 1.0. Refer to Element Manager documentation at www.nortel.com for instructions.

feet to the device as indicated.

**5.** Set the device on a flat surface near an AC power source, making sure there are at least 2 inches (5.1 cm) of space on all sides for proper air flow and at least 5 inches (12.7 cm) at the back for power cord clearance.

**6.** If you are mounting the switch on a rack, attach the brackets to each side of the device using the screws provided.

a. Slide the switch into the rack. Insert and tighten the rack-mount screws.

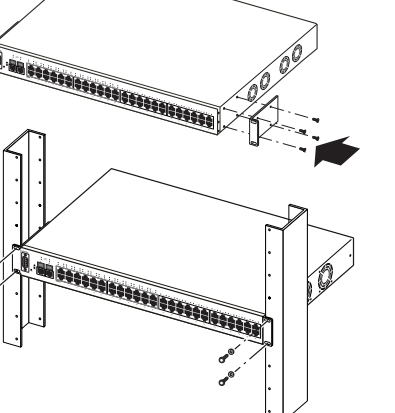

**8.** Connect the AC power cord to the back of the switch, and then connect the cord to an AC power outlet.

**Warning**: You must use a line cord set approved for the receptacle type in your country. **9.** Check the

- 
- 

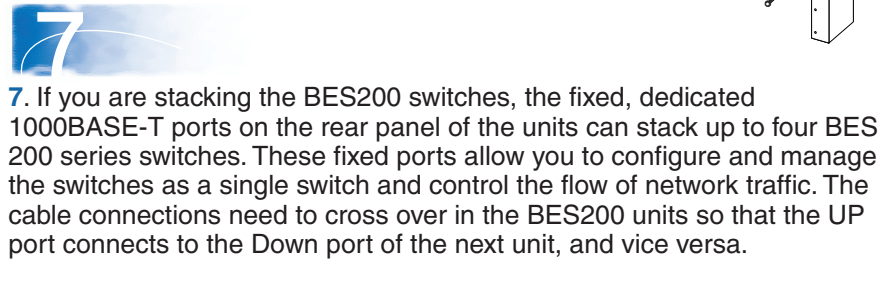

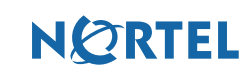

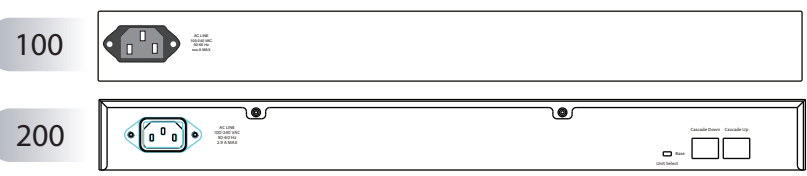

The BES100 and BES200 series switches begin switching data as soon as you attach network devices and connect the switch to the power supply.

With the BES200 series switch, traffic is switched across all units in the stack and uses the 2 GBytes (gigabyte) of bandwidth across the stack connections as if it were one switch.

**11.** Start the Element Manager.

**12.** From the Element Manager menu, choose **Network > Find Network Elements > Business Ethernet Switch**.

**Work Dovice Search** 

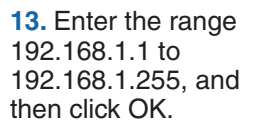

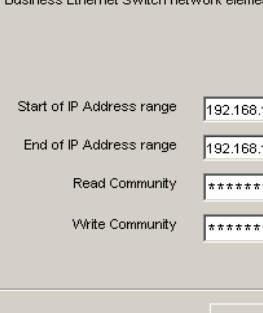

**14.** From the list of network elements on the Element Manager tree, select the BES device.

**15.** Click the **Web Page** button on the Element Manager menu.

**16.** From the main menu, choose **Administration > Quick Start.** 

The Quick Start screen appears. It shows the IP address and other items that can be optionally configured.

If you want to manually assign IP addresses, refer to the Business Ethernet Switch 100/200 Series User Guide on www.nortel.com.

## **Administration > Quick Start**

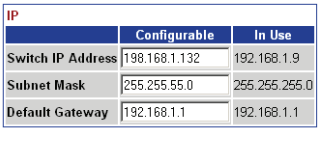

Submit

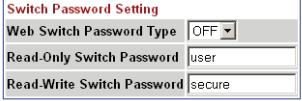

Refer to *Using the Nortel Business Ethernet Switch 100/200* at www.nortel.com for detailed installation instructions.

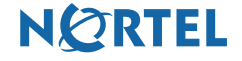

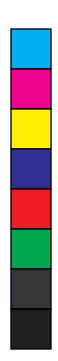

 $\bigoplus$ 

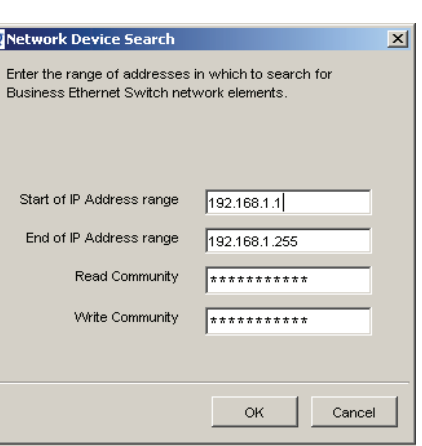

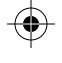

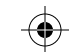

You are now ready to use the BES100 or BES200 series switch in your network installation.

Submit

N0131605

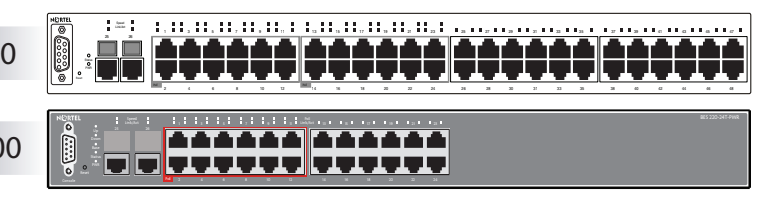

M Y

⊕

MY

Free Manuals Download Website [http://myh66.com](http://myh66.com/) [http://usermanuals.us](http://usermanuals.us/) [http://www.somanuals.com](http://www.somanuals.com/) [http://www.4manuals.cc](http://www.4manuals.cc/) [http://www.manual-lib.com](http://www.manual-lib.com/) [http://www.404manual.com](http://www.404manual.com/) [http://www.luxmanual.com](http://www.luxmanual.com/) [http://aubethermostatmanual.com](http://aubethermostatmanual.com/) Golf course search by state [http://golfingnear.com](http://www.golfingnear.com/)

Email search by domain

[http://emailbydomain.com](http://emailbydomain.com/) Auto manuals search

[http://auto.somanuals.com](http://auto.somanuals.com/) TV manuals search

[http://tv.somanuals.com](http://tv.somanuals.com/)